# 28.2.2019 BIOS Schnell-Anleitung: Wie komme ich ins BIOS?

computer**hilfen** [anmelden](https://www.computerhilfen.de/hilfen/index.php?action=login) | [Hilfe](https://www.computerhilfen.de/computerhilfen-forum-hilfe-bb-code.html) | **[Frage stellen](https://www.computerhilfen.de/frageassistent-0.php) WINDOWS HARDWARE SOFTWARE HANDY / TABLET APPLE LINUX SPIELE COMMUNITY MEHR** Suche

**Suchen** 

# **BIOS Schnell-Anleitung: Wie komme ich ins BIOS?**

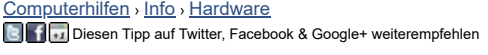

Danke sagen 208 Leser haben sich bedankt Bewerten  $\rightarrow$ **The Figure (Durchschnitt: <b>5,00** von 5 – 7 Stimme(n))

Das BIOS (Abkürzung für "[Basic Input Output System](https://www.computerhilfen.de/fachbegriffe-b-BIOS.html),,) ist die Firmware eines PCs und wird direkt nach dem Einschalten des Computers geladen und ausgeführt. Es prüft den Computer, initialisiert die Hardware und lädt dann ein Betriebssystem von den installierten Laufwerken. Im BIOS lassen sich aber auch verschiedene Einstellungen, wie zum Beispiel die [Start-Reihenfolge oder Boot-Priorität](https://www.computerhilfen.de/info/bios-boot-prioritaet-einstellen-um-von-cd-zu-starten.html) festlegen oder ein Passwort *für den Computer* eingeben.

# **Wie komme ich ins BIOS?**

Um die BIOS Einstellungen zu ändern, muss man zunächst ins BIOS kommen – dazu muss direkt nach dem Start des PC eine Taste gedrückt werden. Je nach BIOS Chip und Hersteller ist dies allerdings unterschiedlich. Gerade bei älteren Computern meldet der PC allerdings noch, welche Taste gedrückt werden muss: Hier erscheint dann zum Beispiel eine Meldung wie "Press DEL to run Setup" – man muss dann die "Entfernen"-Taste drücken.

## **Zum BIOS bei Windows 8**

Mit Windows 8 ist das Erreichen des BIOS Bildschirms deutlich komplizierter geworden, da der Rechner beim Start nicht mehr so lange wie bisher auf Tastatur-Eingaben reagiert. Wenn die Tasten aus diesem Artikel nicht helfen, [haben wir hier einen neuen Artikel zum](https://www.computerhilfen.de/info/windows-8-bios-uefi.html) **Öffnen des BIOS mit Windows 8**.

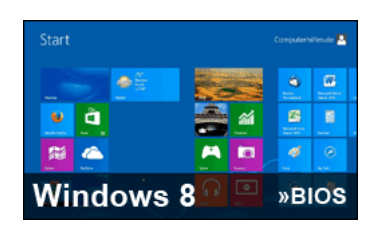

# **So komme ich ins BIOS: Dies sind die häufigsten Tasten:**

Mit der Taste "ENTF." oder der "F2" Taste gelangt man normalerweise ins BIOS. Abhängig von BIOS und Hersteller kann es aber sein, dass eine andere Taste wie zum Beispiel die F12 Taste oder die ESC Taste gedrückt werden muss - die häufigsten Tasten zeigen wir hier und [in unserem Video.](#page-1-0)

# **» Top Tipps: Diese Tipps sind heute beliebt**

**Passende Wörter im Lexikon:**

## **[BIOS](https://www.computerhilfen.de/fachbegriffe-b-BIOS.html)**

las BIOS (Basic Input Output System) ist ein Programm in jedem PC, auf einem EPROM eingebrannt auf dem Mainboard. Dadurch bleibt es auch nach dem Ausschalten des Rec.

### **[Fn Taste](https://www.computerhilfen.de/fachbegriffe-f-Fn%20Taste.html)**

Die Fn Taste oder auch "Function Taste" gibt es vor allem auf der Notebook-Tastatur: Dort befindet sie sich, je nach Hersteller und Modell, in der Regel unten r...

### **[Dell](https://www.computerhilfen.de/fachbegriffe-d-Dell.html)**

Dell ist ein US-Amerikanisches Unternehmen mit dem Hauptsitz in Round Rock, Texas, das Computer-Hardware herstellt. Die Produktionspalette von Dell reicht von Speichersys.

**[Jodel](https://www.computerhilfen.de/fachbegriffe-j-Jodel.html)**

#### **Mehr Tipps zu BIOS Schnell-Anleitung: Wie komme ich ins BIOS?**

[Neuer BIOS-Virus versteckt sich vor Viren-Scannern](https://www.computerhilfen.de/info/neuer-bios-virus-versteckt-sich-vor-viren-scannern.html)<br>[Ein neuer BIOS-Virus versteckt sich im BIOS eines](https://www.computerhilfen.de/info/neuer-bios-virus-versteckt-sich-vor-viren-scannern.html)<br>infizierten Rechners, damit er nicht von Anti...

<u>[Map of the Dead: Hier bist Du wirklich sicher!](https://www.computerhilfen.de/news/map-of-the-dead-hier-bist-du-wirklich-sicher-048.html)</u><br>[Ein schrecklicher Virus bricht aus und verwandelt die](https://www.computerhilfen.de/news/map-of-the-dead-hier-bist-du-wirklich-sicher-048.html)<br>meisten Nachbarn, Freunde und Arbeitskoll...

**Suchen** 

computer**hilfen Forum Tipps News**E Ţ  $\frac{1}{2}$   $\frac{1}{2}$   $\frac{1}{2}$   $\frac{1}{2}$   $\frac{1}{2}$   $\frac{1}{2}$  $\overline{\phantom{a}}$ ÷.  $\bullet$  $\epsilon$  $\overline{\phantom{a}}$ Б  $\overline{\phantom{a}}$  $\overline{\cdot}$ Ε ۱۹  $\overline{\mathbf{x}}$ 

**Die häufigsten Tasten, um in das BIOS zu kommen:**

- Entf. / Del
- F2 F12
- $-F1$
- F8
- ESC ä, F10
- Mehr Tastenkombinationen für ältere PCs [im Video](#page-1-0)!

**BIOS Tasten nach Herstellern:**

Je nach Hersteller der BIOS Firmware unterscheiden sich die Tasten – aber auch die Notebook Hersteller ändern manchmal die Tasten selber ab, so dass zwei Notebooks unterschiedlicher Hersteller, deren BIOS aber in beiden Fällen zum Beispiel von Award kommt, unterschiedliche Tasten zum Öffnen der BIOS Einstellungen haben können. Aber auch bei dem jeweils gleichen Hersteller kann sich die Taste mit der Zeit ändern: Während bei älteren PCs häufig noch Tastenkombinationen aus zwei oder drei Tasten zu drücken waren, muss man heute in der Regel nur noch eine Taste drücken.

- AMIBIOS/American Megatrends: Entf. / Del oder F1
- Award-BIOS: Entf. / Del oder F2 oder ESC oder STRG + ALT + ESC
- Phoenix-BIOS: Entf. / Del oder F2 oder STRG + ALT + ESC ä.
- Acer: F2 oder STRG + ALT + ESC
- Asus: F2
- Compaq: F10 Dell: F<sub>2</sub>
- HP: F10 ä.
- Packard Bell: F2 ä.
- Sony Vaio: F2 oder Assist-Taste
- ä. Toshiba: ESC oder F1

<span id="page-1-0"></span>Die Taste muss direkt nach dem Anschalten des PCs in schnellem Rythmus gedrückt werden oder gedrückt gehalten werden. Asus rät zum Beispiel bei seinen Laptop-Modellen, die BIOS-Taste schon gedrückt zu halten, bevor der Einschaltknopf gedrückt wird. Lädt Windows bereits, ist es zu spät: Sie müssen den PC dann neu starten und eine andere Taste ausprobieren. Funktioniert keine der oben genannten Tasten, sollten Sie der Reihe nach auch die anderen Funktionstasten in der obersten Reihe der Tastatur (F1, F2, F3 bis F12) ausprobieren.

# **Video: Die häufigsten BIOS Tasten**

[Wie kommt man ins BIOS? Schnell-Anleitung!](https://www.youtube.com/watch?v=mebdPAI_KQg)

**Fragen zu diesem Tipp? In unserem [Hardware-Forum](https://www.computerhilfen.de/hilfe-4-0.html) helfen wir weiter!**

### **Das könnte Sie auch interessieren:**

**Ähnliche Fragen:**

**[wie komme ich ins bios?](https://www.computerhilfen.de/hilfen-4-418317-0.html)**

Samsung Laptop Modell RV 515Betriebssystem Windows 7Laptop [hatte gestern Bluescreen und versucht](https://www.computerhilfen.de/hilfen-4-418317-0.html) Dat...

[Ein schrecklicher Virus bricht aus und verwandelt die](https://www.computerhilfen.de/news/map-of-the-dead-hier-bist-du-wirklich-sicher-048.html) meisten Nachbarn, Freunde und Arbeitskoll...

## **[Komme nicht ins BIOS](https://www.computerhilfen.de/hilfen-4-408427-0.html)**

[Hallo, seit heute komme ich nicht mehr](https://www.computerhilfen.de/hilfen-4-408427-0.html) mit der F2 Taste ins Bios. Beim Rechnerstart wird angezeigt :...

## **[Neuer PC. Komme nur bis ins Bios](https://www.computerhilfen.de/hilfen-5-422571-0.html)**

Habe mir heute einen neuen Pc geholt da [mein alter mich die letzten Wochen immer](https://www.computerhilfen.de/hilfen-5-422571-0.html) wieder im Stich gel...

## **[komme nicht ins bios](https://www.computerhilfen.de/hilfen-4-431857-0.html)**

Hallo, ich habe mir eine SSD geholt und [diese angeschlossen. Hatte mir vorher ein](https://www.computerhilfen.de/hilfen-4-431857-0.html) paar Videos zur ri...

## **[Wie komme ich vom Boot Manager](https://www.computerhilfen.de/hilfen-5-420635-0.html) zurück ins Bios?**

[Hey,soeben ist mein neues Notebook](https://www.computerhilfen.de/hilfen-5-420635-0.html) angekommen und ich wollte sofort Windows 7 installieren. ICh ging...

# **Tipps-Rubriken**

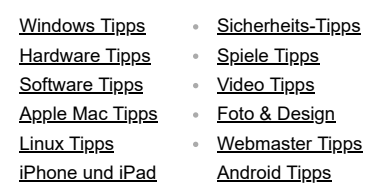